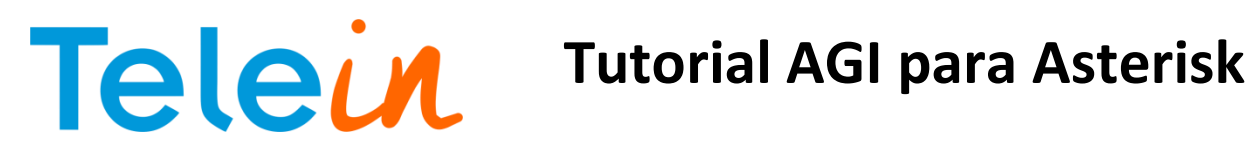

03/10/2014

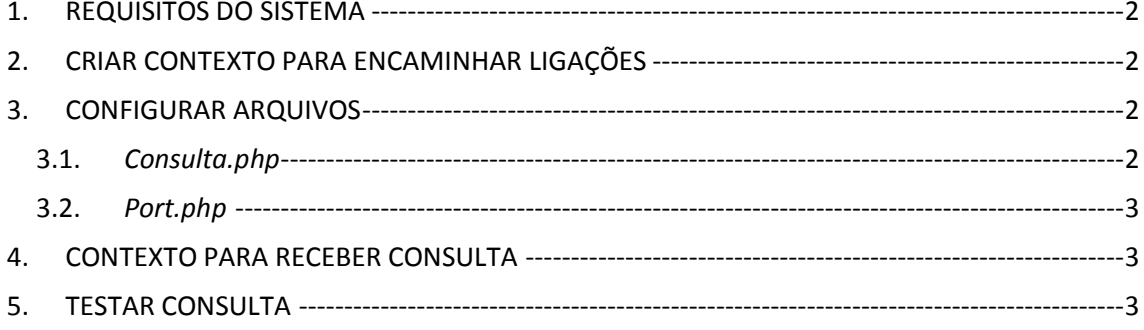

**Tutorial AGI para Asterisk**

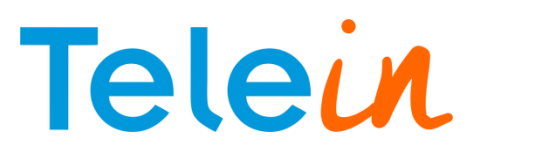

03/10/2014

### <span id="page-1-0"></span>1. REQUISITOS DO SISTEMA

Para aplicar as configurações deste manual é necessário que a máquina tenha o Asterisk instalado. Neste tutorial tratamos com a versão 1.8 do Asterisk

# <span id="page-1-1"></span>2. CRIAR CONTEXTO PARA ENCAMINHAR LIGAÇÕES

Neste contexto as ligações serão encaminhadas para o arquivo port.php Entre no diretório /etc/asterisk/ No arquivo *extension.conf* , acrescente ao final o código abaixo:

[cliente] exten => \_X.,1,NoOp(###################################) exten => \_X.,n,NoOp(############### Telein ##############) exten => \_X.,n,NoOp(###################################) exten => \_X.,n,AGI(port.php)

**OBS:** Lembrar de alterar o contexto dos ramais que irão usar o consulta número.

## <span id="page-1-2"></span>3. CONFIGURAR ARQUIVOS

No diterorio "/var/lib/asterisk/agi-bin", crie uma pasta com o nome *phpagi* e dentro da pasta descompactar o arquivo phpagi-2.20.zip, clique abaixo para obter o arquivo. http://www.telein.com.br/simples/clientes/telein/arquivos/download.php?id=57.zip&file=phpagi-2.20

<span id="page-1-3"></span>3.1.*Consulta.php*

Ainda no diterorio "/var/lib/asterisk/agi-bin", crie o arquivo consulta.php e coloque o código abaixo, substituindo o termo *DDD* pelo código de área da sua região sem o zero e o termo *Senha* por sua senha url(entre aspas simples) recebida do sistema. No endereço URL pode utilizar qualquer um dos três servidores disponíveis: consultanumero1.telein.com.br, consultanumero2.telein.com.br e consultanumero3.telein.com.br, todo o endereço deve está entre aspas duplas.

**OBS:** Caso não exista a pasta asterisk ou agi-bin é necessário criar os diretórios citados.

<?php \$ddd= DDD; \$numero = \$argv[1]; \$chave= 'senha';

if(strlen(\$numero) < 10 ){

\$numero = \$ddd.\$numero;

}  $Surl =$ 

"http://consultanumero2.telein.com.br/sistema/consulta\_operadora.php?numero=\$numero&chave=\$chave"; \$texto\_resposta = file\_get\_contents(\$url); echo \$texto\_resposta;

# Telein Tutorial AGI para Asterisk

# <span id="page-2-0"></span>3.2.*Port.php*

03/10/2014

No mesmo diretório que foi criado o consulta.php crie o port.php copiando o código abaixo:

#!/usr/bin/php <?php require\_once (' phpagi /phpagi.php');

 $Sagi = new AGI()$ ; \$agi->verbose("CALLER ID: " . \$agi->request[agi\_callerid]); \$callerid = \$agi->request["agi\_callerid"]; \$agi->verbose("EXTENSION: " . \$agi->request[agi\_extension]); \$extension = \$agi->request[agi\_extension];

\$consulta = exec("php /usr/share/asterisk/agi-bin/consulta.php \$extension");

\$operadora = explode("#", \$consulta); \$agi->exec('Dial', "Local/\$operadora[0]\$operadora[1]@*from-internal*"); \$agi->verbose("Numero Consultado: " . \$consulta); \$agi->hangup(); exit(); ?>

**OBS**.: Verifique o código da operadora da sua região

## <span id="page-2-1"></span>4. CONTEXTO PARA RECEBER CONSULTA

No arquivo *extension.conf* localizado no diretório */etc/asterisk* e crie o contexto abaixo para receber a consulta de nosso servidor

*[from-internal]*

*exten => \_553102X.,1,NoOp(###############################) exten => \_553102X.,n,NoOp(############# TIM #############) exten => \_553102X.,n,NoOp(###############################) exten => \_553102X.,n, dial(sip/TIM/41\${EXTEN:6}) exten => \_553070X.,1,NoOp(###############################) exten => \_553070X.,n,NoOp(############# OI ###############) exten => \_553070X.,n,NoOp(###############################) exten => \_553070X.,n, dial(sip/OI/31\${EXTEN:6}) exten => \_553016X.,1,NoOp(###############################) exten => \_553016X.,n,NoOp(############ CLARO ############) exten => \_553016X.,n,NoOp(###############################) exten => \_553016X.,n, dial(sip/CLARO/21\${EXTEN:6}) exten => \_553097X.,1,NoOp(###############################) exten => \_553097X.,n,NoOp(############# VIVO ############) exten => \_553097X.,n,NoOp(###############################) exten => \_553097X.,n, dial(sip/VIVO/15\${EXTEN:6})*

**OBS**.: Verifique o código da operadora da sua região

# <span id="page-2-2"></span>5. TESTAR CONSULTA

Para testar sua consulta, crie um ramal, registre e faça uma ligação verificando no Asterisk se os passos foram registrados.

Caso tenha dúvida nos comandos, segue link para ajuda:

http://wdcnet.com.br/marketing/faq/como\_configurar\_um\_ramal\_sip\_e\_iax\_em\_um\_servidor\_aste risk.pdf